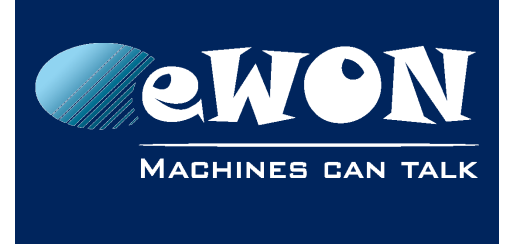

### **Knowledge Base** KB-0177-00 / Rev. 1.0

# **Connect an Omron on the peripheral port**

To connect an Omron by Peripheral port you must use a CS1-CN118 or CS1W-CN226 or CS1W-CN626 cable.

To use perpherial port you must place the dip switch 4 of the PLC to ON position. Then the PLC can take the port configuration value of your consol.

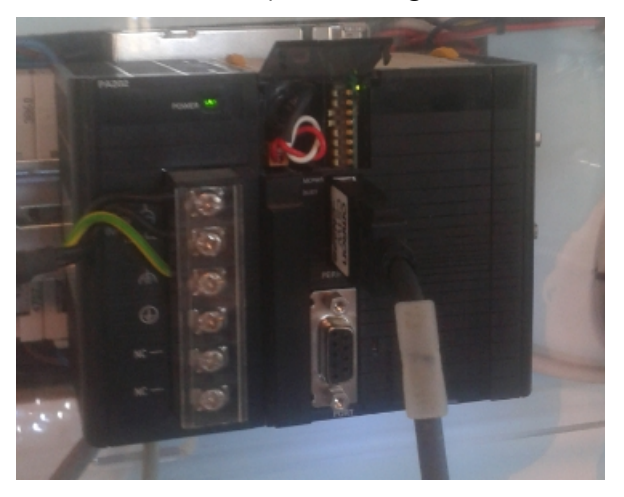

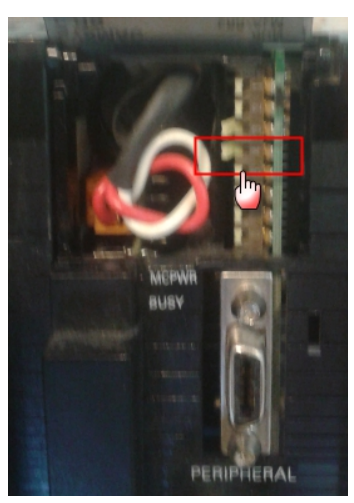

See also this link for more details about DIP switch: [OMRON Dip\\_switch.pdf](http://wiki.ewon.biz/@api/deki/files/1305/=OMRON_Dip_switch_.pdf)

By default the peripheral port setup are the same than Port Host Link normally just by switching the cable it should work, if you don't change the default Port Host link parameter. If it's the case use the same parameters.

## **Revision**

### **Revision History**

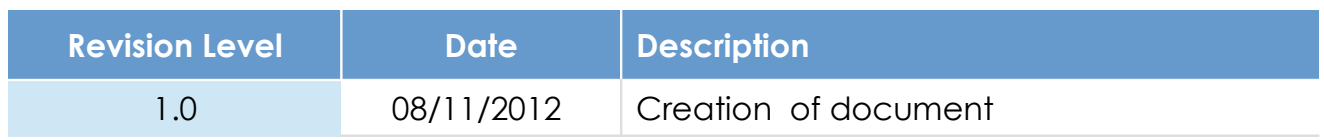

#### **Document build number: 7**

#### **Note concerning the warranty and the rights of ownership**:

The information contained in this document is subject to modification without notice. Check http://wiki.ewon.biz for the latest documents releases.

The vendor and the authors of this manual are not liable for the errors it may contain, nor for their eventual consequences.

No liability or warranty, explicit or implicit, is made concerning the quality, the accuracy and the correctness of the information contained in this document. In no case the manufacturer's responsibility could be called for direct, indirect, accidental or other damage occurring from any defect of the product of errors coming from this document.

The product names are mentioned in this manual for information purposes only. The trade marks and the product names or marks contained in this document are the property of their respective owners.

This document contains materials protected by the International Copyright Laws. All reproduction rights are reserved. No part of this handbook can be reproduced, transmitted or copied in any way without written consent from the manufacturer and/or the authors of this handbook.

eWON sa, Member of ACT'L Group